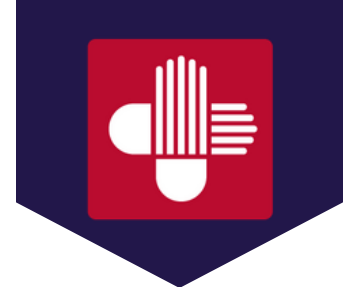

## USE A CALL TO ACTION (CTA) BUTTON TO DRIVE APPLICANTS TO YOUR SCHOOL'S LISTING ON NURSINGCAS.

Download a CTA and add it to your Website and materials. The CTA Button (see examples below) is available in .jpg, .png, or .pdf format.

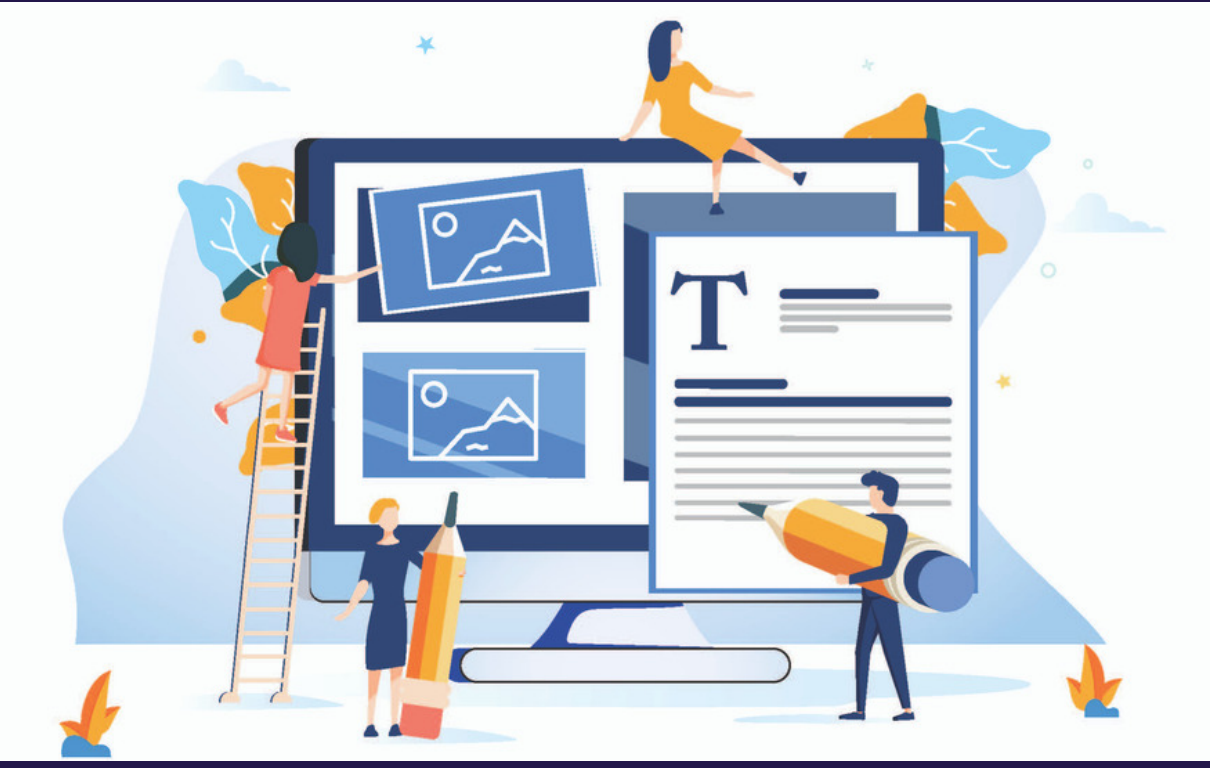

Inform applicants on how to apply to your school via NursingCAS: 1. Provide succinct, clear instructions on your Website stating you process

- applications through NursingCAS.
- 2.Hyperlink directly to the NursingCAS application from your school's Website.
- 3.Place a provided CTA button on your school's Website and link to this blog post on what NursingCAS is so applicants have a better understanding of the service.

## NURSINGCAS CTA BUTTON:

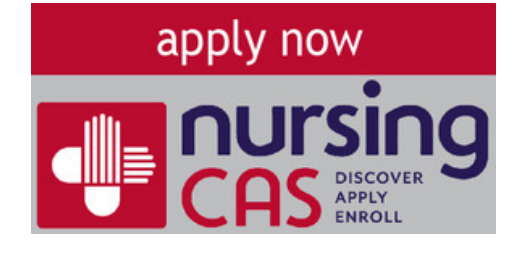